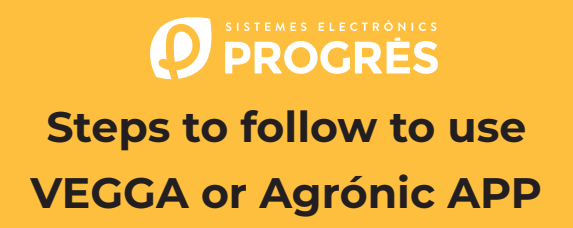

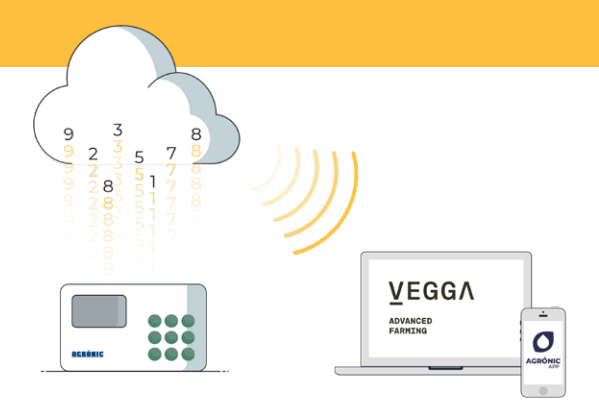

To use the VEGGA and/or Agrónic APP you must have a controller with the required option, configure it, and register it in the cloud selecting the desired services.

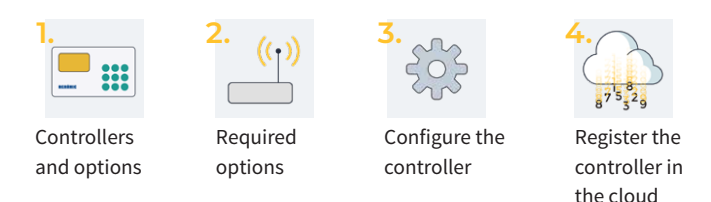

VEGGA is the evolution of Agrónic Web

## **1. Available controllers**

VEGGA and Agrónic APP are available for the controllers:

- Agrónic 2500
- Agrónic 4500\*
- Agrónic 7000
- Agrónic 4000 v3
- Agrónic 5500
- Agrónic Bit

\*Available soon for Agrónic APP.

# **2. Options required in the controller**

You will need two options, one so that the controller can communicate, and a second option so that the controller can establish connection with the cloud.

## 2.1. COMMUNICATION OPTION

Le opzioni di comunicazione disponibili sono:

- **GPRS link option** (you must have an M2M SIM card)
- **WiFi link option**

In order to facilitate the configuration steps of the controller, with the purchase of the option, we deliver inside the controller a M2M SIM card with Movistar coverage. Card modalities and prices at the end of the brochure.

## 22. CLOUD CONNECTION OPTION

The options to establish connection with the cloud are:

- **Cloud option** "Agrónic APP + VEGGA"
- **PC + Cloud option** "Agrónic PC + Agrónic APP + VEGGA"

## **3. Controller configuration**

#### CONTROLLERS WITH OPTION "MODEM GPRS LINK"

APN's and controller communications must be configured.

The configuration steps are different depending on the type of controller and card to be used.

Configuration steps available on the web: **[bit.ly/configuraragronic](http://bit.ly/configuraragronic)**

#### CONTROLLERS WITH ORION "WI-FI LINK"

Consult the controller's communication manual.

# **4. Dar de alta el programador en la nube**

The cloud is a data storage service throught the internet that we use to store data from the controllers and be able to access it through the Agrónic APP and VEGGA indistinctly.

#### 41 CLOUD ACCOUNT

To register a device on the cloud, please access [app.veggadigital.com](https://app.veggadigital.com/)

- If you don't have an account yet, register in the "**Register**" section.
- If you already have an account, log in with your username and password.

## 4.2. REGISTER THE CONTROLLER IN THE CLOUD

Once inside VEGGA, go to "Subscriptions" and select the product "Register device in the cloud". You will need to provide:

- 1. The serial number of the programmer
- 2. The name of the plot in which it is installed.
- 3. The SIM card to be used.

Finally, click on the "Add to Cart" button to proceed with the purchase.

#### 4.3. GO TO THE CART AND PURCHASE

Once the equipment is in the cart (top right), click on the shopping cart and then on "buy".

In the following steps, you will need to provide the payment information and complete the purchase.

Once the purchase is completed, we will validate the information provided and if everything is correct, you will receive an email confirming the registration of the equipment in the cloud within 24 hours (working days).

The equipment will be available in the "Irrigation Control" module of VEGGA and in the Agrónic APP.